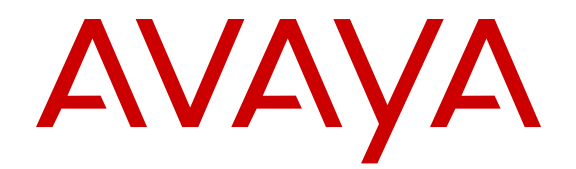

# **Documentation Reference for Avaya Virtual Services Platform 7200 Series and 8000 Series**

Release 4.2.1 NN47227-100 Issue 05.01 June 2015

#### $\circ$  2015 Avaya Inc.

All Rights Reserved.

#### **Notice**

While reasonable efforts have been made to ensure that the information in this document is complete and accurate at the time of printing, Avaya assumes no liability for any errors. Avaya reserves the right to make changes and corrections to the information in this document without the obligation to notify any person or organization of such changes.

#### **Documentation disclaimer**

"Documentation" means information published by Avaya in varying mediums which may include product information, operating instructions and performance specifications that Avaya may generally make available to users of its products and Hosted Services. Documentation does not include marketing materials. Avaya shall not be responsible for any modifications, additions, or deletions to the original published version of documentation unless such modifications, additions, or deletions were performed by Avaya. End User agrees to indemnify and hold harmless Avaya, Avaya's agents, servants and employees against all claims, lawsuits, demands and judgments arising out of, or in connection with, subsequent modifications, additions or deletions to this documentation, to the extent made by End User.

#### **Link disclaimer**

Avaya is not responsible for the contents or reliability of any linked websites referenced within this site or documentation provided by Avaya. Avaya is not responsible for the accuracy of any information, statement or content provided on these sites and does not necessarily endorse the products, services, or information described or offered within them. Avaya does not guarantee that these links will work all the time and has no control over the availability of the linked pages.

#### **Warranty**

Avaya provides a limited warranty on Avaya hardware and software. Refer to your sales agreement to establish the terms of the limited warranty. In addition, Avaya's standard warranty language, as well as information regarding support for this product while under warranty is available to Avaya customers and other parties through the Avaya Support website: [http://support.avaya.com](http://support.avaya.com/) or such successor site as designated by Avaya. Please note that if You acquired the product(s) from an authorized Avaya Channel Partner outside of the United States and Canada, the warranty is provided to You by said Avaya Channel Partner and not by Avaya.

#### **Licenses**

THE SOFTWARE LICENSE TERMS AVAILABLE ON THE AVAYA<br>WEBSITE HTTP://SUPPORT AVAYA COM/LICENSEINEO OR WEBSITE, HTTP://SUPPOR SUCH SUCCESSOR SITE AS DESIGNATED BY AVAYA, ARE APPLICABLE TO ANYONE WHO DOWNLOADS, USES AND/OR INSTALLS AVAYA SOFTWARE, PURCHASED FROM AVAYA INC., ANY AVAYA AFFILIATE, OR AN AVAYA CHANNEL PARTNER (AS APPLICABLE) UNDER A COMMERCIAL AGREEMENT WITH AVAYA OR AN AVAYA CHANNEL PARTNER. UNLESS OTHERWISE AGREED TO BY AVAYA IN WRITING, AVAYA DOES NOT EXTEND THIS LICENSE IF THE SOFTWARE WAS OBTAINED FROM ANYONE OTHER THAN AVAYA, AN AVAYA AFFILIATE OR AN AVAYA CHANNEL PARTNER; AVAYA RESERVES THE RIGHT TO TAKE LEGAL ACTION AGAINST YOU AND ANYONE ELSE USING OR SELLING THE SOFTWARE WITHOUT A LICENSE. BY INSTALLING, DOWNLOADING OR USING THE SOFTWARE, OR AUTHORIZING OTHERS TO DO SO, YOU, ON BEHALF OF YOURSELF AND THE ENTITY FOR WHOM YOU ARE INSTALLING, DOWNLOADING OR USING THE SOFTWARE (HEREINAFTER REFERRED TO INTERCHANGEABLY AS "YOU" AND "END USER"), AGREE TO THESE TERMS AND CONDITIONS AND CREATE A BINDING CONTRACT BETWEEN YOU AND AVAYA INC. OR THE APPLICABLE AVAYA AFFILIATE ("AVAYA").

Avaya grants You a license within the scope of the license types described below, with the exception of Heritage Nortel Software, for which the scope of the license is detailed below. Where the order documentation does not expressly identify a license type, the applicable license will be a Designated System License. The

applicable number of licenses and units of capacity for which the license is granted will be one (1), unless a different number of licenses or units of capacity is specified in the documentation or other materials available to You. "Software" means computer programs in object code, provided by Avaya or an Avaya Channel Partner, whether as stand-alone products, pre-installed on hardware products, and any upgrades, updates, patches, bug fixes, or modified versions thereto. "Designated Processor" means a single stand-alone computing device. "Server" means a Designated Processor that hosts a software application to be accessed by multiple users. "Instance" means a single copy of the Software executing at a particular time: (i) on one physical machine; or (ii) on one deployed software virtual machine ("VM") or similar deployment.

#### **Licence types**

Designated System(s) License (DS). End User may install and use each copy or an Instance of the Software only on a number of Designated Processors up to the number indicated in the order. Avaya may require the Designated Processor(s) to be identified in the order by type, serial number, feature key, Instance, location or other specific designation, or to be provided by End User to Avaya through electronic means established by Avaya specifically for this purpose.

#### **Heritage Nortel Software**

"Heritage Nortel Software" means the software that was acquired by Avaya as part of its purchase of the Nortel Enterprise Solutions Business in December 2009. The Heritage Nortel Software currently available for license from Avaya is the software contained within the list of Heritage Nortel Products located at [http://support.avaya.com/](http://support.avaya.com/LicenseInfo) [LicenseInfo](http://support.avaya.com/LicenseInfo) under the link "Heritage Nortel Products" or such successor site as designated by Avaya. For Heritage Nortel Software, Avaya grants You a license to use Heritage Nortel Software provided hereunder solely to the extent of the authorized activation or authorized usage level, solely for the purpose specified in the Documentation, and solely as embedded in, for execution on, or for communication with Avaya equipment. Charges for Heritage Nortel Software may be based on extent of activation or use authorized as specified in an order or invoice.

#### **Copyright**

Except where expressly stated otherwise, no use should be made of materials on this site, the Documentation, Software, Hosted Service, or hardware provided by Avaya. All content on this site, the documentation, Hosted Service, and the product provided by Avaya including the selection, arrangement and design of the content is owned either by Avaya or its licensors and is protected by copyright and other intellectual property laws including the sui generis rights relating to the protection of databases. You may not modify, copy, reproduce, republish, upload, post, transmit or distribute in any way any content, in whole or in part, including any code and software unless expressly authorized by Avaya. Unauthorized reproduction, transmission, dissemination, storage, and or use without the express written consent of Avaya can be a criminal, as well as a civil offense under the applicable law.

#### **Third Party Components**

"Third Party Components" mean certain software programs or portions thereof included in the Software or Hosted Service may contain software (including open source software) distributed under third party agreements ("Third Party Components"), which contain terms regarding the rights to use certain portions of the Software ("Third Party Terms"). As required, information regarding distributed Linux OS source code (for those products that have distributed Linux OS source code) and identifying the copyright holders of the Third Party Components and the Third Party Terms that apply is available in the products, Documentation or on Avaya's website at: [http://](http://support.avaya.com/Copyright) [support.avaya.com/Copyright](http://support.avaya.com/Copyright) or such successor site as designated by Avaya. You agree to the Third Party Terms for any such Third Party Components.

#### **Preventing Toll Fraud**

"Toll Fraud" is the unauthorized use of your telecommunications system by an unauthorized party (for example, a person who is not a corporate employee, agent, subcontractor, or is not working on your company's behalf). Be aware that there can be a risk of Toll Fraud associated with your system and that, if Toll Fraud occurs, it can

result in substantial additional charges for your telecommunications services.

#### **Avaya Toll Fraud intervention**

If You suspect that You are being victimized by Toll Fraud and You need technical assistance or support, call Technical Service Center Toll Fraud Intervention Hotline at +1-800-643-2353 for the United States and Canada. For additional support telephone numbers, see the Avaya Support website: <http://support.avaya.com> or such successor site as designated by Avaya. Suspected security vulnerabilities with Avaya products should be reported to Avaya by sending mail to: securityalerts@avaya.com.

#### **Downloading Documentation**

For the most current versions of Documentation, see the Avaya Support website: <http://support.avaya.com>, or such successor site as designated by Avaya.

#### **Contact Avaya Support**

See the Avaya Support website:<http://support.avaya.com>for product or Hosted Service notices and articles, or to report a problem with your Avaya product or Hosted Service. For a list of support telephone numbers and contact addresses, go to the Avaya Support website: <http://support.avaya.com>(or such successor site as designated by Avaya), scroll to the bottom of the page, and select Contact Avaya Support.

#### **Trademarks**

The trademarks, logos and service marks ("Marks") displayed in this site, the Documentation, Hosted Service(s), and product(s) provided by Avaya are the registered or unregistered Marks of Avaya, its affiliates, or other third parties. Users are not permitted to use such Marks without prior written consent from Avaya or such third party which may own the Mark. Nothing contained in this site, the Documentation, Hosted Service(s) and product(s) should be construed as granting, by implication, estoppel, or otherwise, any license or right in and to the Marks without the express written permission of Avaya or the applicable third party.

Avaya is a registered trademark of Avaya Inc.

All non-Avaya trademarks are the property of their respective owners. Linux® is the registered trademark of Linus Torvalds in the U.S. and other countries.

### **Contents**

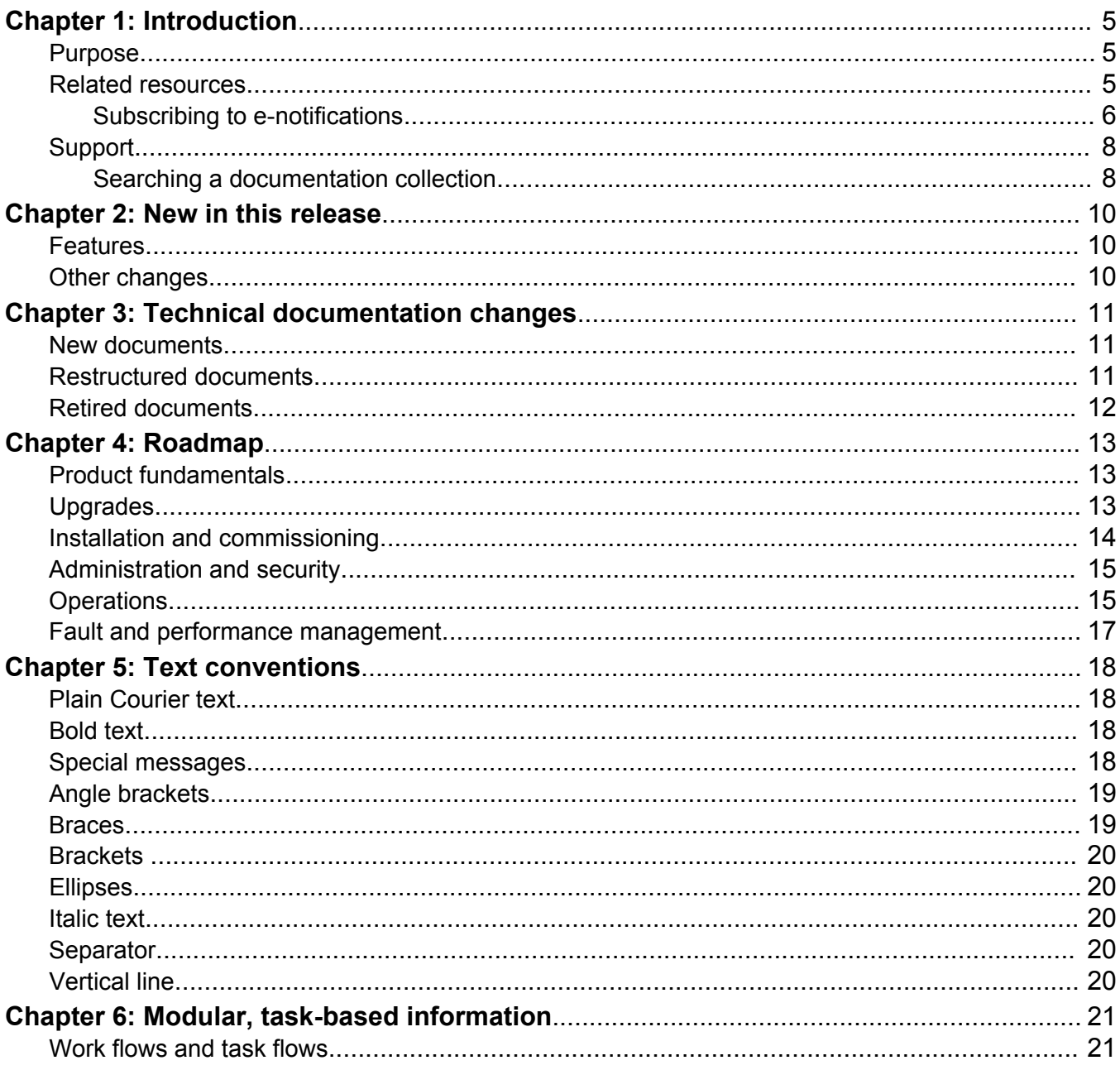

# <span id="page-4-0"></span>**Chapter 1: Introduction**

### **Purpose**

This document provides information on features in VSP Operating System Software (VOSS). VOSS runs on the following product families:

- Avaya Virtual Services Platform 4000 Series
- Avaya Virtual Services Platform 7200 Series
- Avaya Virtual Services Platform 8000 Series

This document describes information regarding the suite of documents for Avaya Virtual Services Platform 7200 Series and 8000 Series switches. It also describes how the content is organized across the documents suite.

For information on documentation road map for Avaya Virtual Services Platform 4000 Series, see *Documentation Roadmap for Avaya Virtual Services Platform 4000 Series*, NN46251-100.

## **Related resources**

### **Documentation**

See the *Documentation Reference for Avaya Virtual Services Platform 7200 Series and 8000 Series*, NN47227-100 for a list of the documentation for this product.

### **Training**

Ongoing product training is available. For more information or to register, you can access the Web site at [http://avaya-learning.com/.](http://avaya-learning.com/)

### <span id="page-5-0"></span>**Viewing Avaya Mentor videos**

Avaya Mentor videos provide technical content on how to install, configure, and troubleshoot Avaya products.

### **About this task**

Videos are available on the Avaya Support website, listed under the video document type, and on the Avaya-run channel on YouTube.

### **Procedure**

- To find videos on the Avaya Support website, go to [http://support.avaya.com](http://support.avaya.com/) and perform one of the following actions:
	- In **Search**, type Avaya Mentor Videos to see a list of the available videos.
	- In **Search**, type the product name. On the Search Results page, select **Video** in the **Content Type** column on the left.
- To find the Avaya Mentor videos on YouTube, go to [www.youtube.com/AvayaMentor](http://www.youtube.com/AvayaMentor) and perform one of the following actions:
	- Enter a key word or key words in the **Search Channel** to search for a specific product or topic.
	- Scroll down Playlists, and click the name of a topic to see the available list of videos posted on the website.

### **R3** Note:

Videos are not available for all products.

### **Subscribing to e-notifications**

Subscribe to e-notifications to receive an email notification when documents are added to or changed on the Avaya Support website.

#### **About this task**

You can subscribe to different types of general notifications, for example, Product Correction Notices (PCN), which apply to any product or a specific product. You can also subscribe to specific types of documentation for a specific product, for example, Application & Technical Notes for Ethernet Routing Switch 8800.

### **Procedure**

- 1. In an Internet browser, go to [https://support.avaya.com](https://support.avaya.com/).
- 2. Type your username and password, and then click **Login**.
- 3. Click **MY PROFILE**.

**Welcome Preethi** LOG OUT MY PROFILE **FEEDBACK HELP** 

4. On the site toolbar, click your name, and then click **E Notifications**.

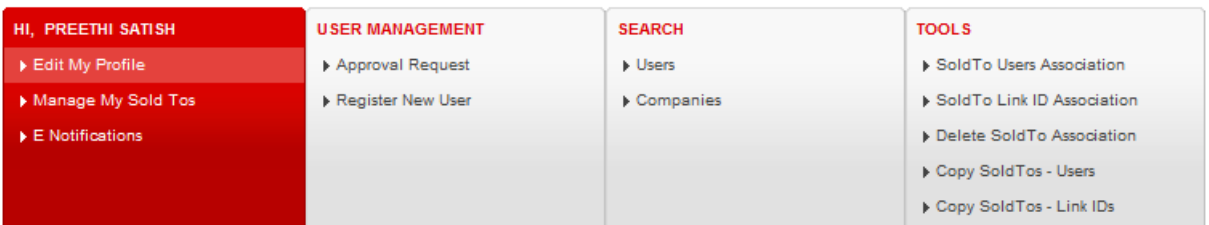

5. In the GENERAL NOTIFICATIONS area, select the required documentation types, and then click **UPDATE**.

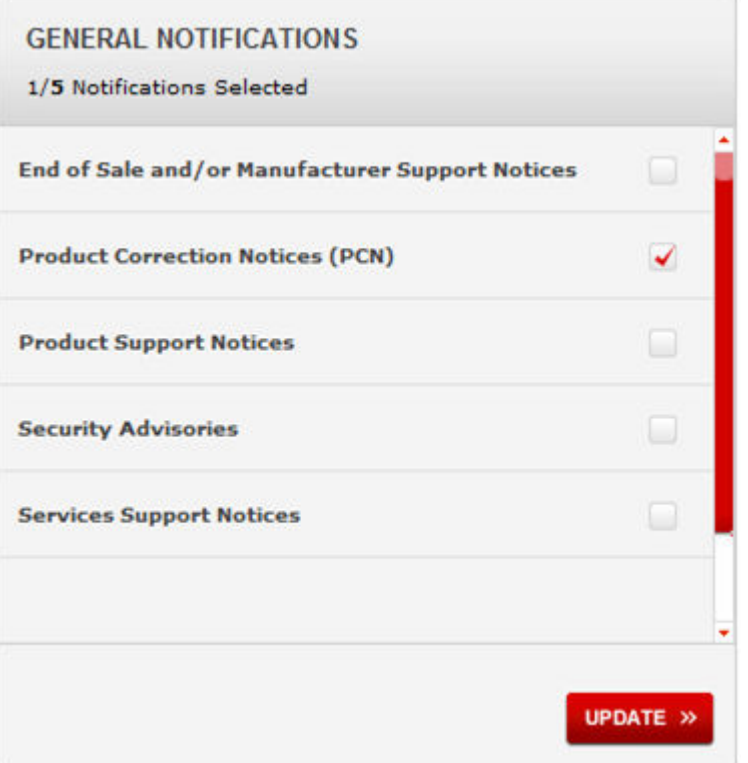

### 6. Click **OK**.

7. In the PRODUCT NOTIFICATIONS area, click **Add More Products**.

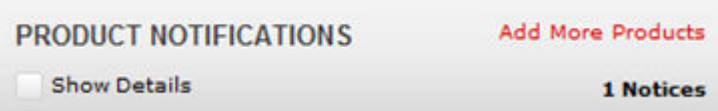

8. Scroll through the list, and then select the product name.

- <span id="page-7-0"></span>9. Select a release version.
- 10. Select the check box next to the required documentation types.

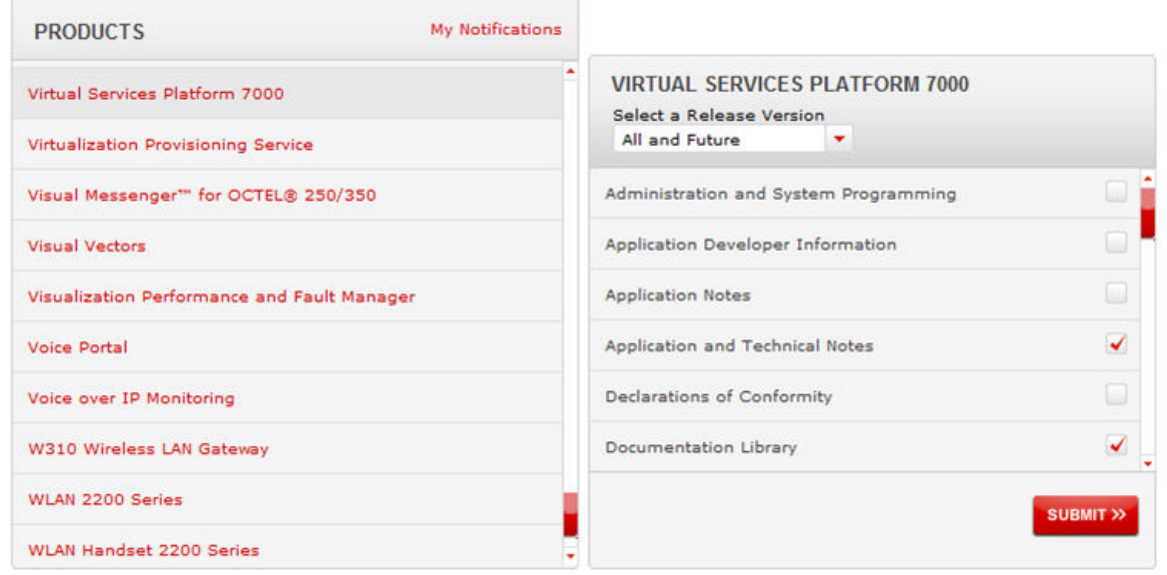

11. Click **Submit**.

# **Support**

Go to the Avaya Support website at<http://support.avaya.com>for the most up-to-date documentation, product notices, and knowledge articles. You can also search for release notes, downloads, and resolutions to issues. Use the online service request system to create a service request. Chat with live agents to get answers to questions, or request an agent to connect you to a support team if an issue requires additional expertise.

### **Searching a documentation collection**

On the Avaya Support website, you can download the documentation library for a specific product and software release to perform searches across an entire document collection. For example, you can perform a single, simultaneous search across the collection to quickly find all occurrences of a particular feature. Use this procedure to perform an index search of your documentation collection.

### **Before you begin**

- Download the documentation collection zip file to your local computer.
- You must have Adobe Acrobat or Adobe Reader installed on your computer.

### **Procedure**

1. Extract the document collection zip file into a folder.

- 2. Navigate to the folder that contains the extracted files and open the file named <*product\_name\_release*>.pdx.
- 3. In the Search dialog box, select the option **In the index named <***product\_name\_release***>.pdx**.
- 4. Enter a search word or phrase.
- 5. Select any of the following to narrow your search:
	- Whole Words Only
	- Case-Sensitive
	- Include Bookmarks
	- Include Comments
- 6. Click **Search**.

The search results show the number of documents and instances found. You can sort the search results by Relevance Ranking, Date Modified, Filename, or Location. The default is Relevance Ranking.

# <span id="page-9-0"></span>**Chapter 2: New in this release**

The following sections detail what is new in *Documentation Reference for Avaya Virtual Services Platform 7200 Series and 8000 Series*, NN47227-100.

## **Features**

There are no feature changes for this document.

# **Other changes**

See the following sections for information about changes that are not feature-related.

### **Other document changes**

See the following section for information about other document changes:

- [New documents](#page-10-0) on page 11.
- [Restructured documents](#page-10-0) on page 11.
- [Retired documents](#page-11-0) on page 12.

# <span id="page-10-0"></span>**Chapter 3: Technical documentation changes**

This chapter describes the new, restructured, and retired documents for Avaya Virtual Services Platform 7200 Series and 8000 Series.

### **New documents**

### **VOSS 4.2.1**

The following documents are new in VOSS 4.2.1:

- *Locating Software and Release Notes for Avaya Virtual Services Platform 7200 Series*, NN47228-100
- *Regulatory Reference for Avaya Virtual Services Platform 7200 Series*, NN47228-101
- *Quick Install Guide for Avaya Virtual Services Platform 7200 Series*, NN47228-300
- *Installation Job Aid for Avaya Virtual Services Platform 7200 Series*, NN47228-301
- *Installing the Avaya Virtual Services Platform 7200 Series*, NN47228-302

### **VOSS 4.2**

No new documents were introduced in this release.

## **Restructured documents**

#### **Documentation title changes in VOSS 4.2.1**

The Avaya Virtual Services Platform 8000 Series documentation suite document titles have been renamed to refer to both Virtual Services Platform 7200 Series and 8000 Series. In addition, the following document is restructured and renamed to include the VSP 4000 Series.

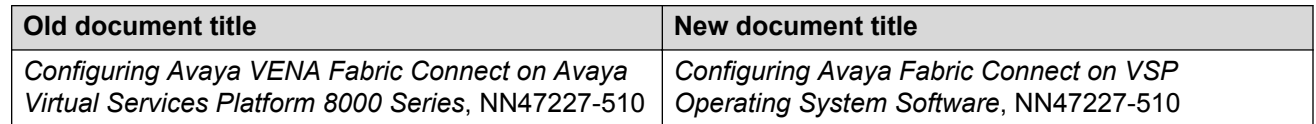

The following two documents have been renamed to refer to VSP Operating System Software.

<span id="page-11-0"></span>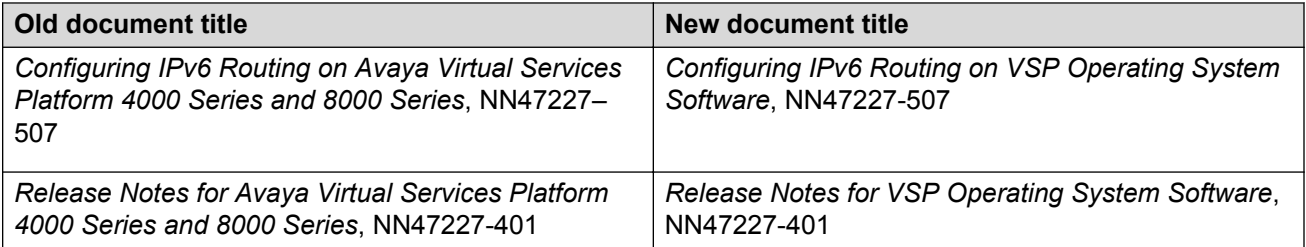

### **Documentation title changes in VOSS 4.2**

The Avaya Virtual Services Platform 8200 Series documentation suite document titles have been renamed to refer to the Virtual Services Platform 8000 Series. The VSP 8000 series includes both the VSP 8200 series and the VSP 8400 series platforms. In addition, the following two documents have been restructured and renamed to also include the VSP 4000 series.

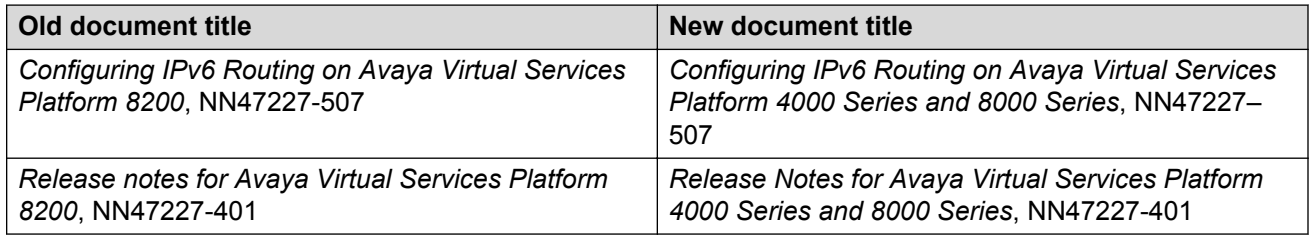

## **Retired documents**

No documents were retired in this release.

# <span id="page-12-0"></span>**Chapter 4: Roadmap**

Use this section as a guide to find information to perform work involving the VSP 7200 Series and VSP 8000 Series.

## **Product fundamentals**

Product fundamentals documentation contains information that is relevant to multiple job functions, and overview and reference information about the product and the product documentation.

#### **Table 1: Product fundamentals documents**

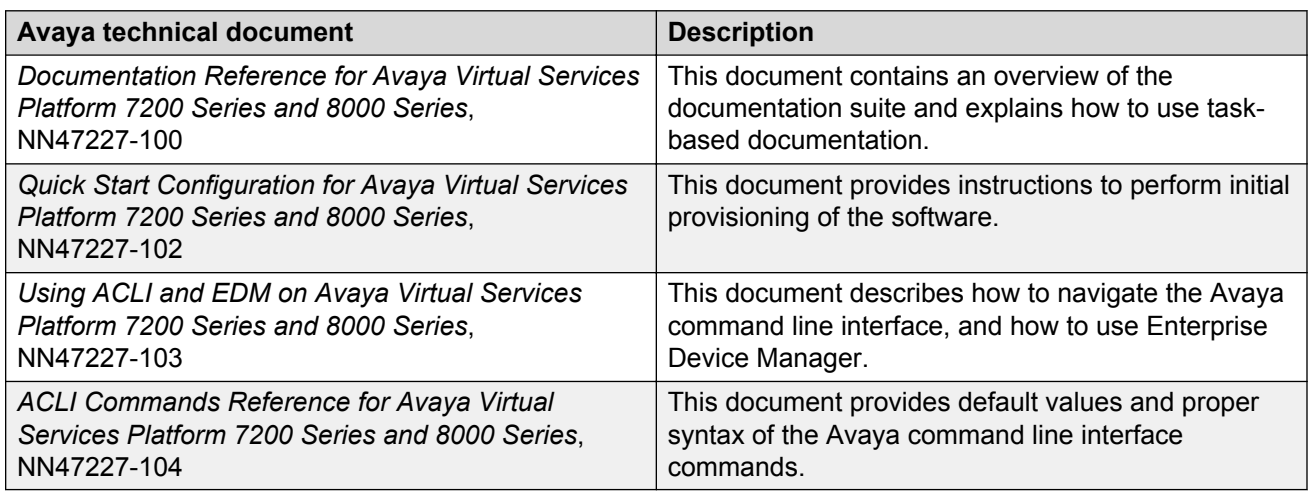

# **Upgrades**

Upgrades documentation enables you to upgrade hardware and software from one release to another for the product.

#### <span id="page-13-0"></span>**Table 2: Upgrades documents**

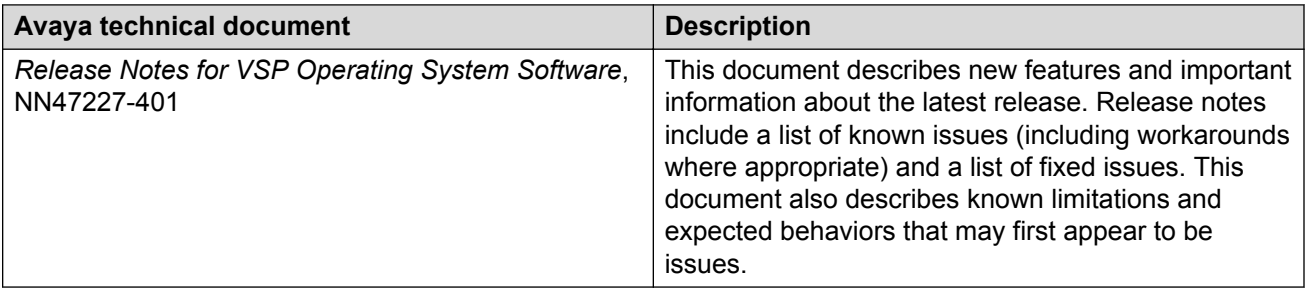

# **Installation and commissioning**

Installation and commissioning documentation enables you to install the product hardware and software and perform the initial configuration.

**Table 3: Installation and commissioning documents**

| <b>Avaya technical document</b>                                                      | <b>Description</b>                                                                                                    |
|--------------------------------------------------------------------------------------|----------------------------------------------------------------------------------------------------|
| <b>Regulatory Reference for Avaya Virtual Services</b>                               | This document provides information about regulatory                                                                                        |
| Platform 8000 Series, NN47227-105                                                    | conformities and compliance.                                                                                                    |
| Locating Software and Release Notes for Avaya                                        | This document ships with Avaya Virtual Services                                                                                            |
| Virtual Services Platform 8000 Series, NN47227-106                                   | Platform 8000 Series components.                                                                                                    |
| Installing the Avaya Virtual Services Platform 8000<br>Series, NN47227-300           | This document provides procedures and conceptual<br>information to install the Avaya Virtual Services<br>Platform 8000 Series.             |
| Installing Transceivers and Optical Components on                                    | This document provides conceptual information and                                                                                          |
| Avaya Virtual Services Platform 7200 Series and                                      | procedures to install SFP, SFP+, and QSFP+                                                                                                 |
| 8000 Series, NN47227-301                                                             | transceivers.                                                                                                    |
| Avaya Virtual Services Platform 8000 Series Quick<br>Install Guide, NN47227-302      | This document provides quick installation<br>instructions to install the VSP 8000 Series hardware<br>and software.                         |
| Locating Software and Release Notes for Avaya                                        | This document ships with the Avaya Virtual Services                                                                                        |
| Virtual Services Platform 7200 Series, NN47228-100                                   | Platform 7200 Series components.                                                                                                    |
| Regulatory Reference for Avaya Virtual Services<br>Platform 7200 Series, NN47228-101 | This document provides information about regulatory<br>conformities and compliance for the Avaya Virtual<br>Services Platform 7200 Series. |
| Installation Job Aid for Avaya Virtual Services                                      | This document provides job aids to install the Avaya                                                                                       |
| Platform 7200 Series, NN47228-301                                                    | Virtual Services Platform 7200 Series.                                                                                                    |
| Quick Install Guide for Avaya Virtual Services<br>Platform 7200 Series, NN47228-300  | This document provides quick installation<br>instructions to install the Avaya Virtual Services<br>Platform 7200 Series.                   |

*Table continues…*

<span id="page-14-0"></span>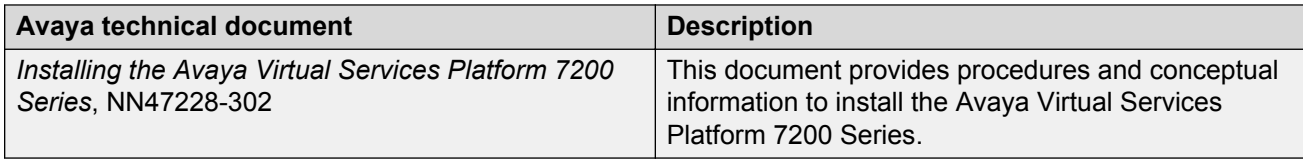

# **Administration and security**

Administration and security documentation supports the configuration and management of systems data, resources, users, and security for the product.

**Table 4: Administration and security documents**

| Avaya technical document                                                                               | <b>Description</b>                                                                                                    |
|----------------------------------------------------------------------------------------------------|----------------------------------------------------------------------------------------------------|
| Administering Avaya Virtual Services Platform<br>7200 Series and 8000 Series, NN47227-600              | This document provides procedures and conceptual<br>information to administer base system-level topics<br>such as Domain Name System, network clock<br>synchronization, and network time protocol.                                                                                                    |
| Configuring Security on Avaya Virtual Services<br>Platform 7200 Series and 8000 Series,<br>NN47227-601 | This document provides procedures and conceptual<br>information to administer and configure security<br>features for the Avaya Virtual Services Platform 7200<br>Series and 8000 Series.                                                                                                    |
| Getting Started with Avaya PLDS for Avaya<br>Networking Products, NN46199-300                          | The Avaya Product Licensing and Delivery System<br>(PLDS) provides customers, Avaya Partners,<br>distributors, and Avaya Associates with tools for<br>managing license entitlements and electronic delivery<br>of software and related license files. This document is<br>not product-specific and is intended to be referred to by<br>all products that support PLDS. |

# **Operations**

Operations documentation enables you to configure services and applications, manage accounting and billing, and perform routine maintenance of hardware and software for the product.

**Table 5: Operations documents**

| <b>Avaya technical documents</b>                                                                | <b>Description</b>                                                                            |
|-------------------------------------------------------------------------------------------------|-----------------------------------------------------------------------------------------------|
| Configuring VLANs, Spanning Tree, and NLB on<br>Avaya Virtual Services Platform 7200 Series and | This document describes how to configure VLANs,<br>Multiple Spanning Tree Protocol, and Rapid |
| 8000 Series, NN47227-500                                                                        | Spanning Tree Protocol.                                                                       |

*Table continues…*

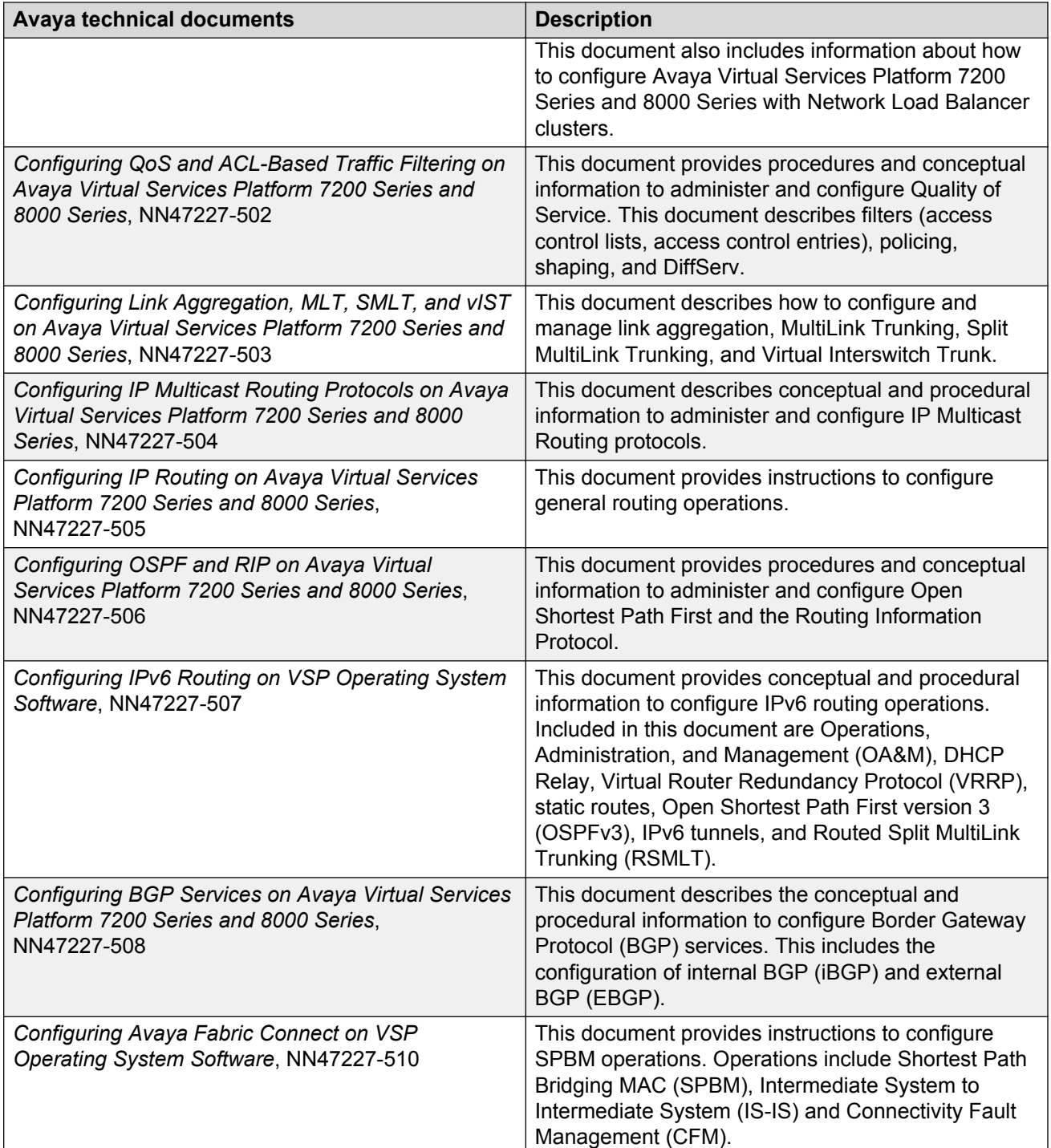

# <span id="page-16-0"></span>**Fault and performance management**

Fault and performance management documentation enables you to manage faults, and measure and optimize the performance of the product.

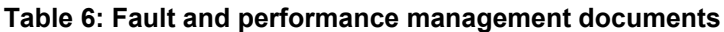

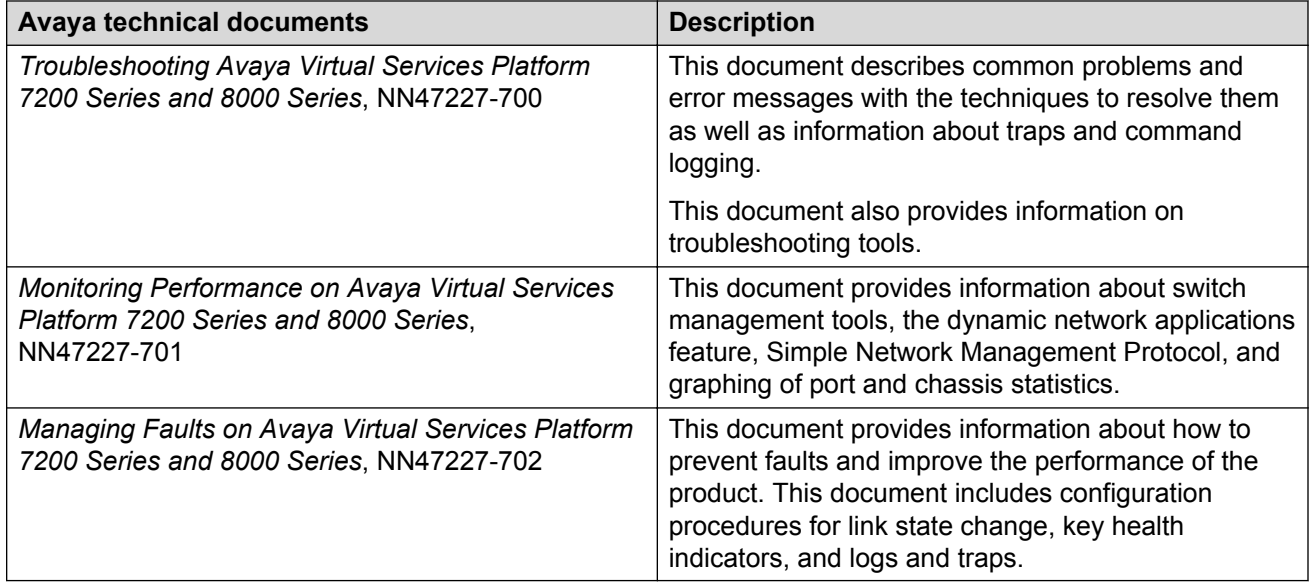

# <span id="page-17-0"></span>**Chapter 5: Text conventions**

This section describes the text conventions used throughout the Avaya Virtual Services Platform 7200 Series and 8000 Series documentation suite.

### **Plain Courier text**

Plain Courier text indicates command names, options, and text that you must enter.

Example: Enter show ip route.

Plain Courier text also indicates command syntax and system output, for example, prompts and system messages.

Example: Error: Invalid command syntax [Failed][2013-03-22 13:37:03.303 -04:00]

## **Bold text**

**Bold** text indicates the GUI object name you must act upon.

Example: Click **OK**.

Example: On the **Tools** menu, choose **Options**.

### **Special messages**

A special message identifies a risk associated with an action. A special message can also explain how to avoid or reduce the risk. The following are examples of the different types of special messages and the purposes they serve.

### **Important:**

This special message draws your attention to key information that does not carry with it the risk of personal injury, death, system failure, service interruption, loss of data, damage to equipment, or electrostatic discharge.

### <span id="page-18-0"></span>**A** Voltage:

### **Risk of injury or death from high voltage or electric shock**

This special message indicates where an immediate hazard exists that, if not avoided, can result in serious personal injury or death through high voltage or electric shock.

### **A** Danger:

#### **Risk of serious personal injury or death**

This special message signals where an immediate hazard exists that, if not avoided, can result in minor or moderate personal injury.

### **Warning:**

#### **Risk of equipment damage**

This special message warns that a potential hazard exists that, if not avoided, can result in harm to hardware or equipment.

### **Caution:**

### **Risk of system failure, service interruption, loss of data, or harm to software**

This special message cautions against practices that are not safe or are potential hazards not covered by danger or warning messages.

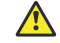

### **Electrostatic alert:**

#### **Risk of service loss from electrostatic discharge**

This special message indicates the risk of electrostatic discharge from electrostatic-discharge sensitive (ESDS) devices. It cautions the user to observe precautions for handling ESDS devices.

## **Angle brackets**

Angle brackets  $(5)$  indicate that you choose the text to enter based on the description inside the brackets. Do not type the brackets when you enter the command.

**Example: If the command syntax is**  $cfm$  maintenance-domain maintenance-level  $\langle 0-7 \rangle$ , you can enter cfm maintenance-domain maintenance-level 4.

### **Braces**

Braces ({ }) indicate required elements in syntax descriptions. Do not type the braces when you enter the command.

Example: If the command syntax is  $ip$  address  $\{A.B.C.D\}$ , you must enter the IP address in dotted, decimal notation.

# <span id="page-19-0"></span>**Brackets**

Brackets ([ ]) indicate optional elements in syntax descriptions. Do not type the brackets when you enter the command.

Example: If the command syntax is show ip interface [gigabitethernet], you can enter either show ip interface or show ip interface gigabitethernet.

# **Ellipses**

An ellipsis (...) indicates that you repeat the last element of the command as needed.

Example: If the command syntax is ethernet/2/1 [ *<parameter> <value>* ]..., you enter ethernet/2/1 and as many parameter-value pairs as you need.

## **Italic text**

*Italic* text indicates book titles.

Example: *Release Notes for VSP Operating System Software*, NN47227-401

# **Separator**

A greater than sign ( > ) shows separation in menu paths.

Example: In the Navigation tree, open the following folders: **Configuration** > **Edit**.

# **Vertical line**

A vertical line ( | ) separates choices for command keywords and arguments. Enter only one choice. Do not type the vertical line when you enter the command.

**Example:** If the command syntax is  $access-policy by-mac action { allow | deny }$ , you enter either access-policy by-mac action allow or access-policy by-mac action deny, but not both.

# <span id="page-20-0"></span>**Chapter 6: Modular, task-based information**

Modular, task-based information is organized by specific principles of structure, information type, and task focus. The documentation is based upon the tasks that the user must perform to fulfill their job function. The sequence and dependencies among the tasks is represented in work flows and task flows. The tasks are supported by conceptual and reference information.

### **Work flows and task flows**

Task-based documentation emphasizes procedural information. Flowcharts provide the primary navigation to tasks and procedures whenever there is a required order and flow to the actions you must perform to complete a given job.

Work flows and task flows are flowcharts that illustrate which tasks or procedures and decisions occur in an activity. The flowcharts guide you through any type of activity on the product, whether it is initial installation, configuration, upgrades, routine maintenance, or troubleshooting.

Each flowchart provides the prerequisites and links to the tasks or procedures that you need to perform. Always follow the work flows and task flows so that you perform the required procedures in the correct order.

To understand the relationship between work flows, task flows, and procedures, see the following figure.

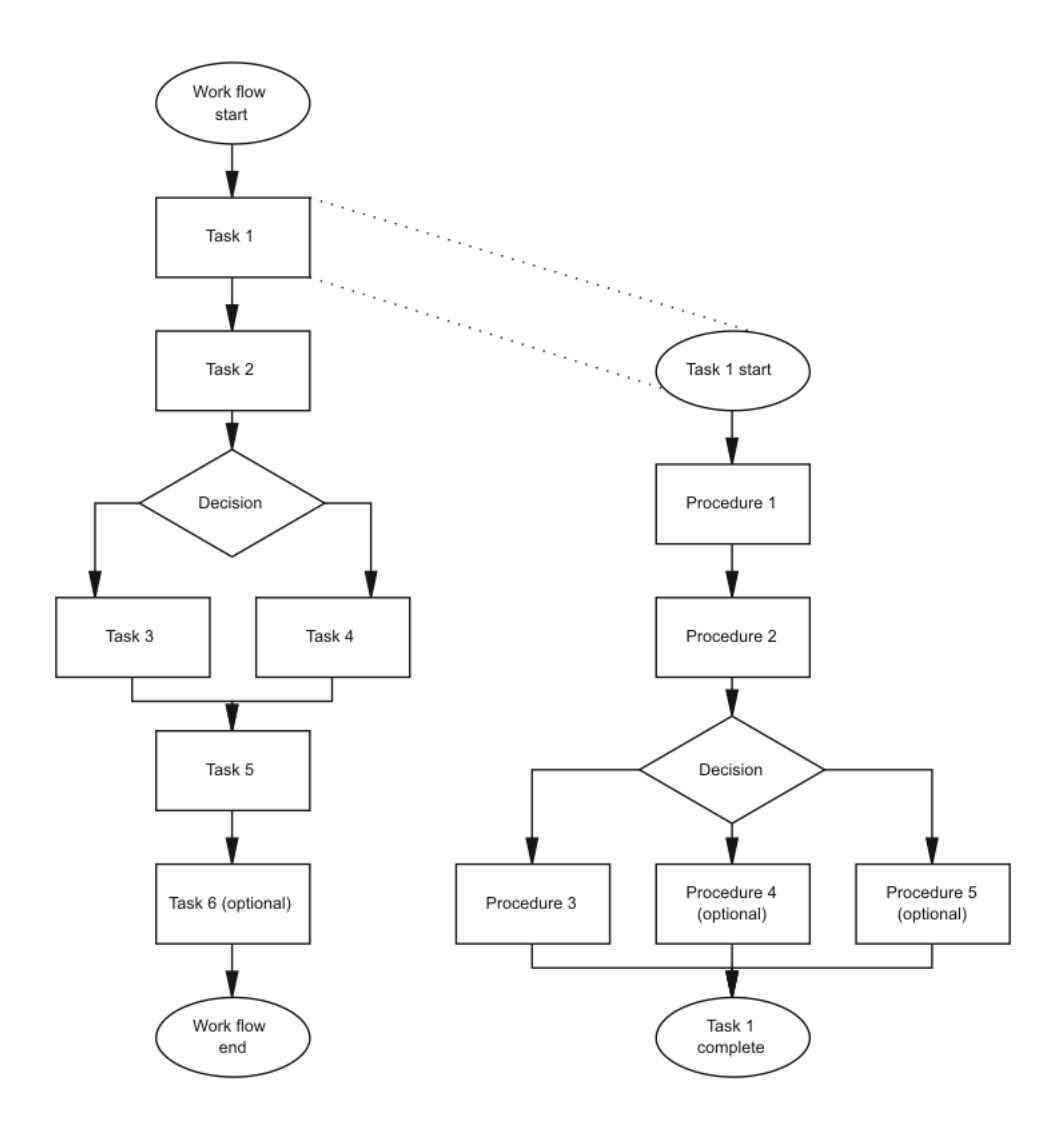

**Figure 1: Work flows, task flows, and procedures in task-based documentation**